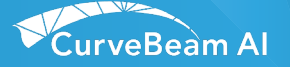

# **LineUP Exactech Vantage® Protocol Guide**

Pre-plan tibia and talar resections with the Vantage**®** Ankle PSI cutting guides, now available for use with CurveBeam AI's LineUP Weight Bearing CT imaging system. Please follow the steps below to use LineUP with the Vantage Ankle PSI.

#### **Preparation**

- Patient should be in shorts for scan.
- No socks or any jewelry ex: no ankle chains, toe rings, magnets, socks with copper fiber, etc.
- We recommend the patient not step barefoot on the patient platform; proper foot protection should be provided.
- All scans for Exactech Vantage® are weight bearing. Patients must be able to stand still for approximately 5 minutes for the entire patient exam.

# Procedure Selection & Patient Positioning

- • All scans are LFOV (bilateral) with Knee-Gap-Foot type procedure.
- On the patient tab, select the "CT\_ EXACTECH\_ VANTAGE\_ANKLE\_L" or "CT\_ EXACTECH\_VANTAGE\_ANKLE\_R" procedure. L or R indicates surgical side for procedure.
- On the protocol tab, select Large Field Standard.

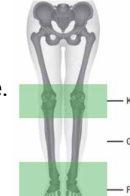

**KGF** 

LFOV positioning:

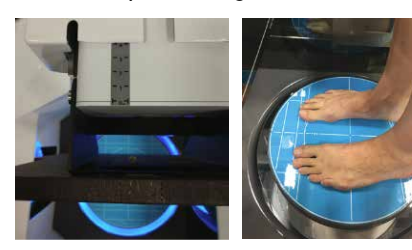

## Scan Requirements & DICOM Output

- A minimum of 5cm above and 5cm below the knee joint line and 10cm proximally from the tibia plafond (top of talar dome) is required.
- Scans with patient movement will need to be repeated.
- DICOM Output:
	- Send axial stack only of SV (Super Volume)
	- Images should be 0.5mm 0.9mm slice thickness and 0 slice spacing.
	- Use VOI tool in DICOM Volume Creation to create reformat. Yellow rectangle should include knee, ankle, and foot of surgical side in one yellow box.

# DICOM Export/Sending

- Locate the reformat with "AX SV" at the start of the series description on the patient list tab in CubeVue.
- Right click on the file and select DICOM export, and the Study Exporter window will open:
	- Do NOT edit identity. This will eliminate patient information needed by Exactech/3D Systems.
	- Deselect the box for "Compressed Format".
	- Select the box for "Generate zip file output".

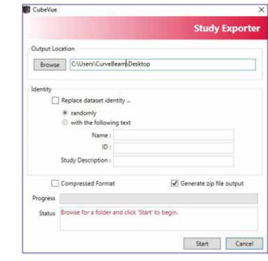

- Export to a temporary location then send via the option below:
	- Upload to 3D Systems through the secure, upload portal: https://medicaluploader.3dsystems.com/ upload/vantage/psi

### Contact for Assistance

CurveBeam AI Clinical Applications

Phone: 267 483 8081, Option 1 - (USA) Email: ClinicalApps@curvebeamai.com